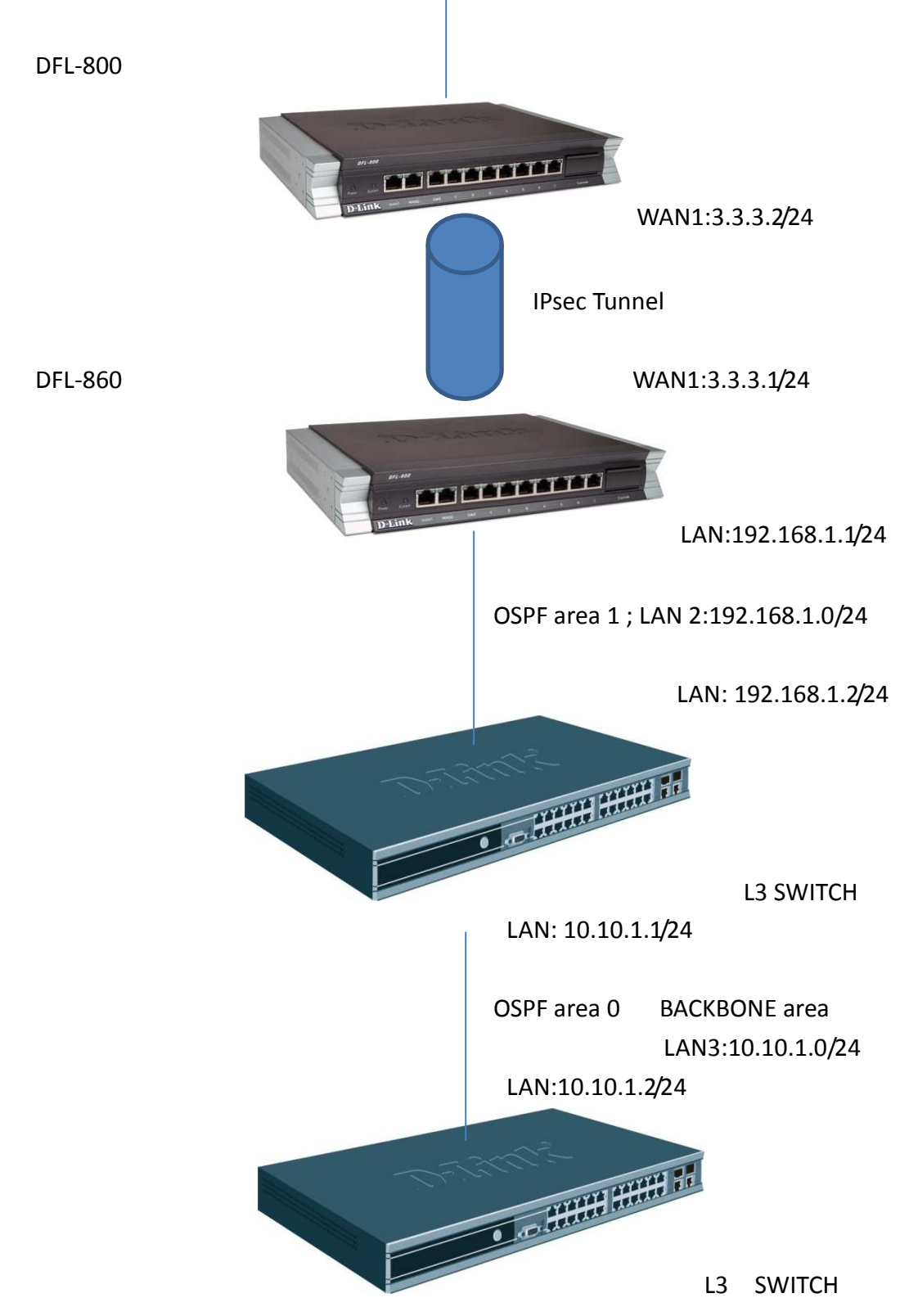

# OSPF

## Add new ospf object

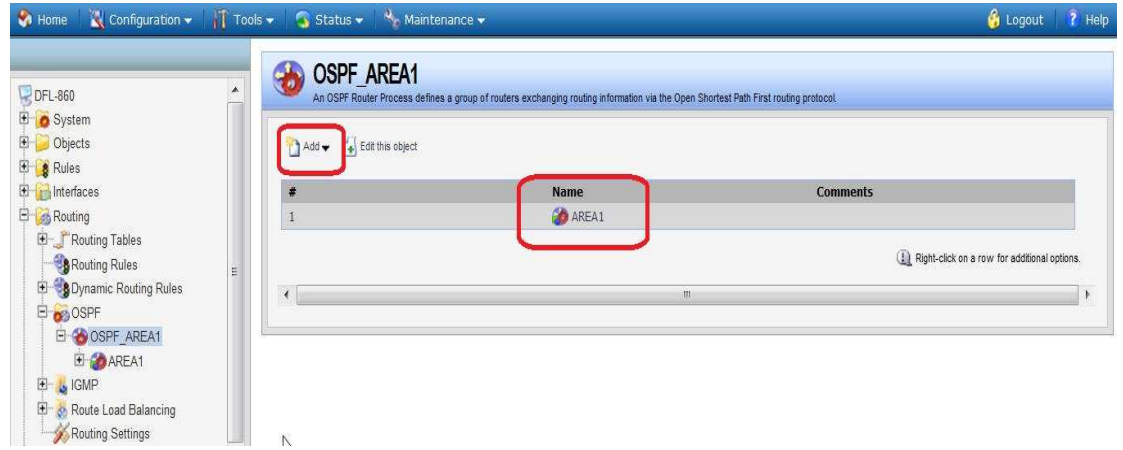

## Click the edit this object item

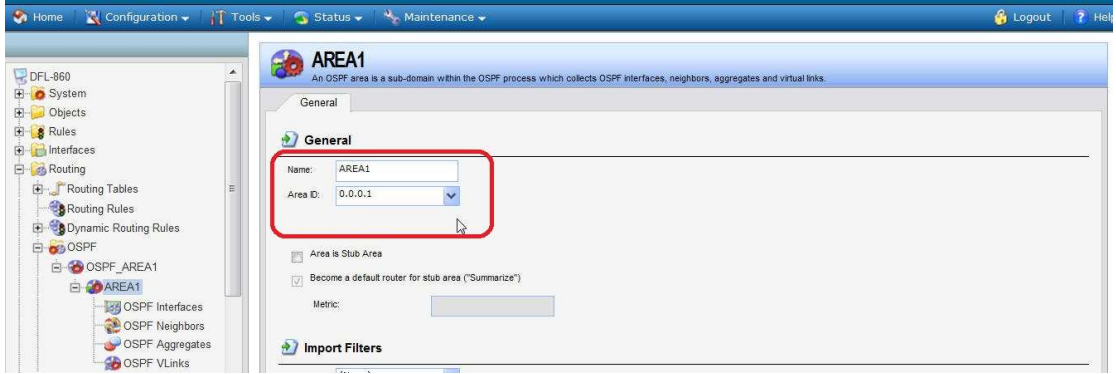

#### Touch OSPF interface button

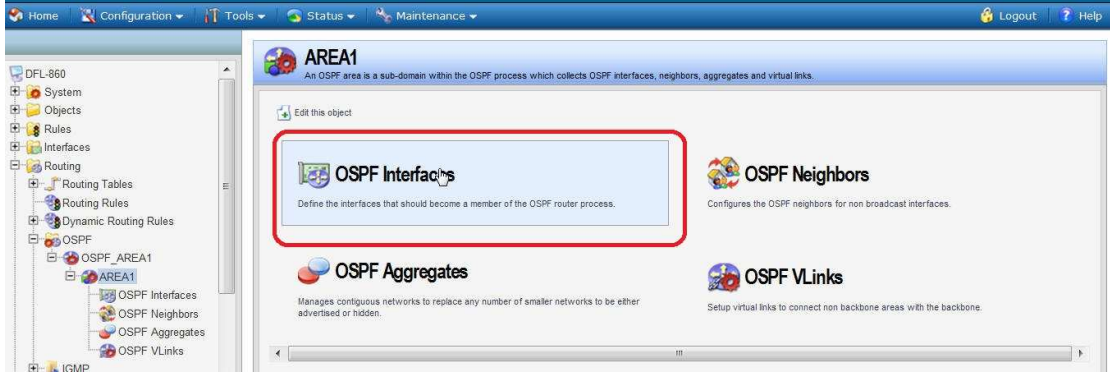

In the OSPF Interfaces, add the "lan" into the list.

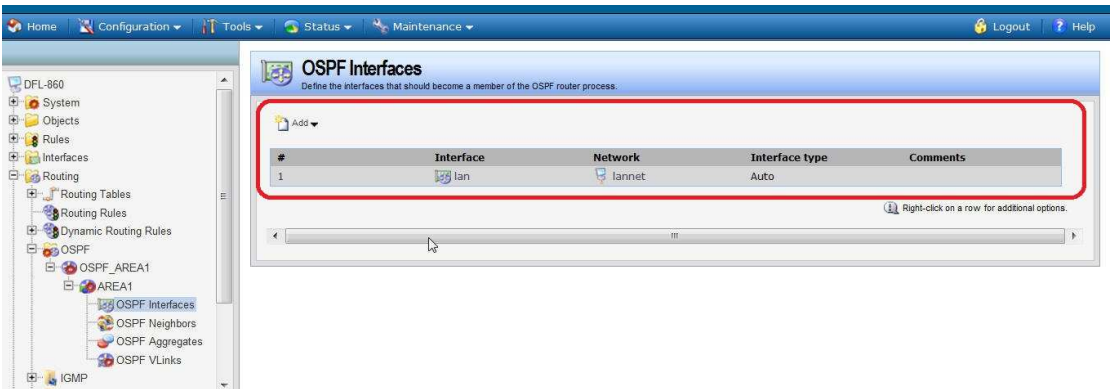

#### For the LAN detail parameters as following:

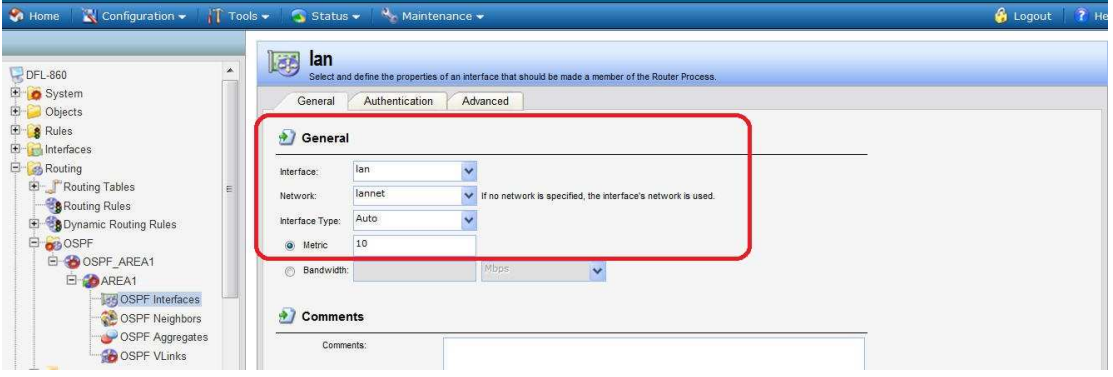

Create two "Dynamic Routing Rules": "OSPF\_to\_main" and "main\_to\_ospf"

### respectively.

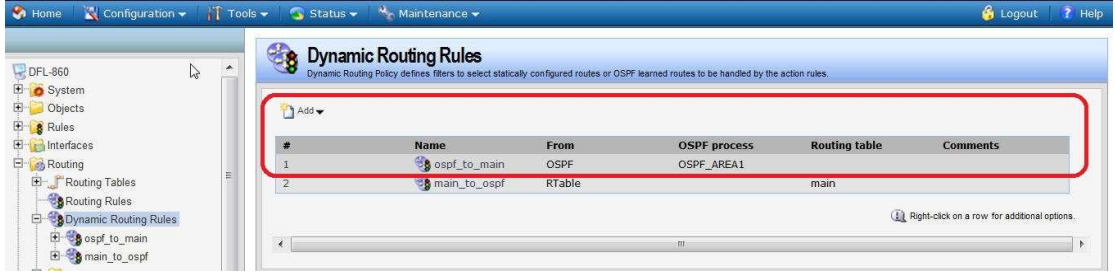

(1)In the object of "ospf\_to\_main": Go into the Routing actions

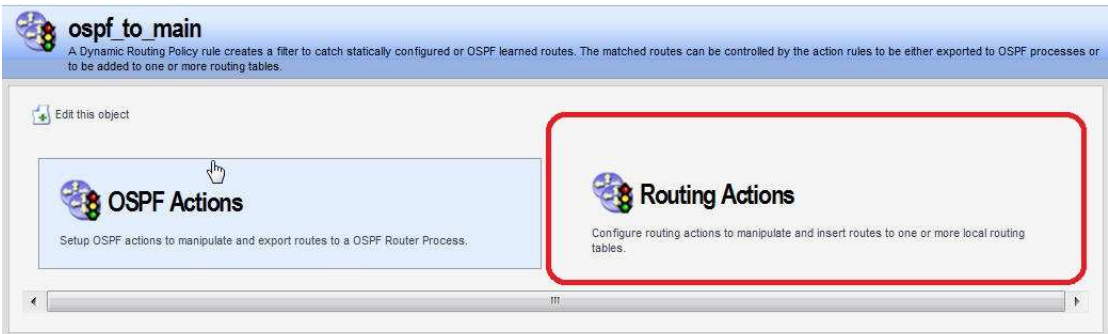

OSPF action is mapped to main\_to\_ospf object

Move the main from available to selected

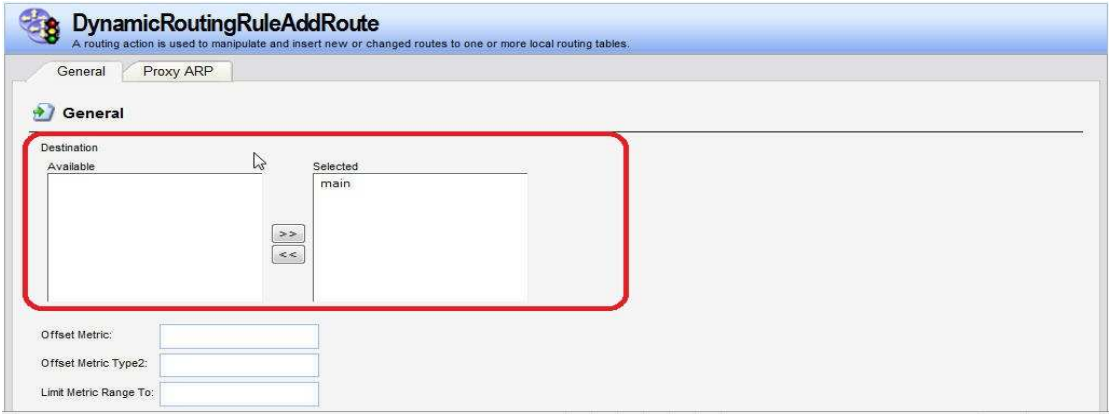

(2) In the object of "ospf\_to\_main":

Go into the OSPF actions

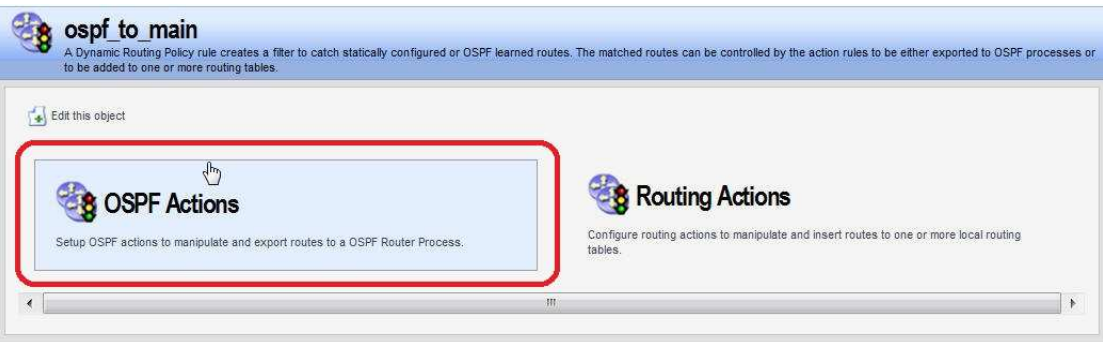

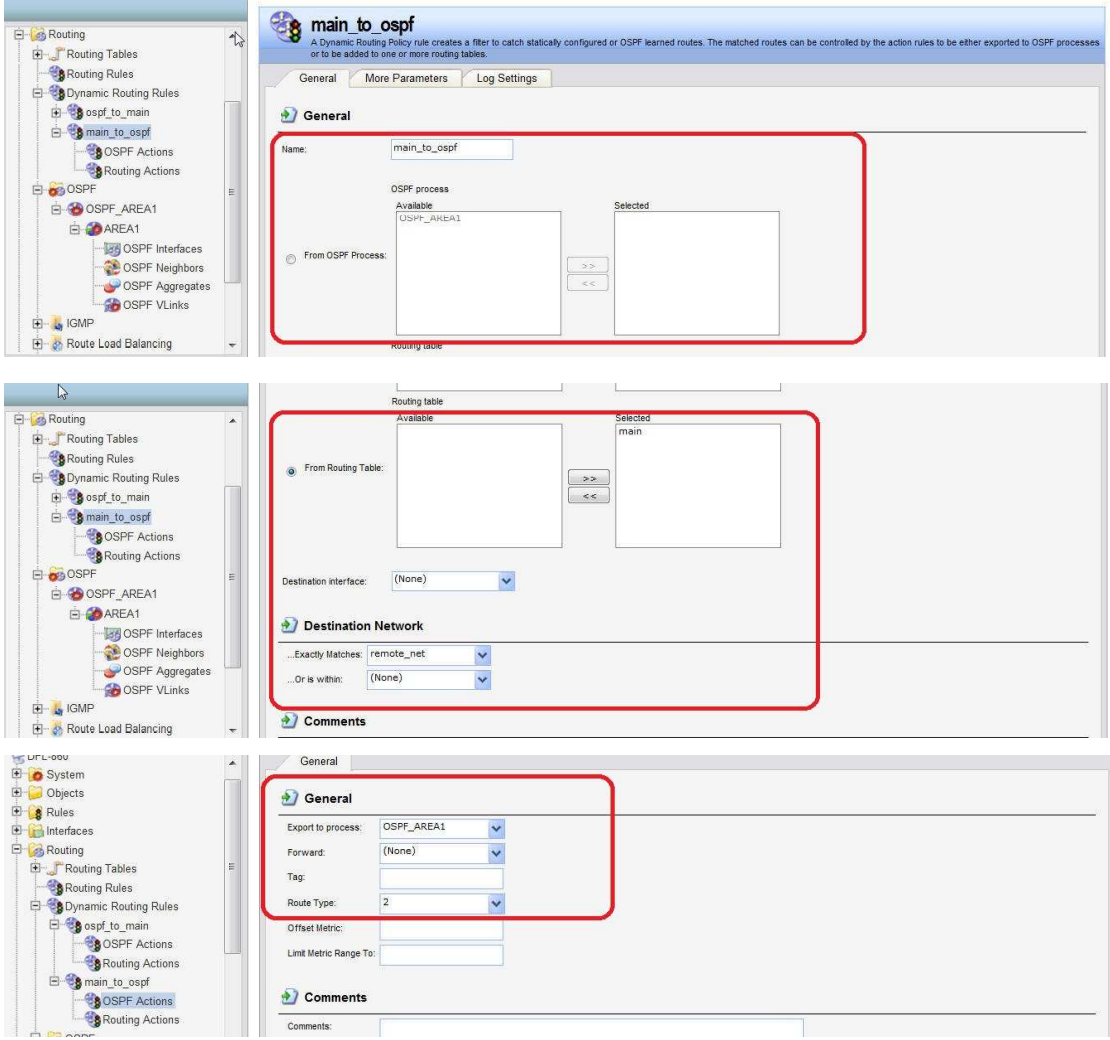

#### DFL-860 IPsec

Create pre-shard key

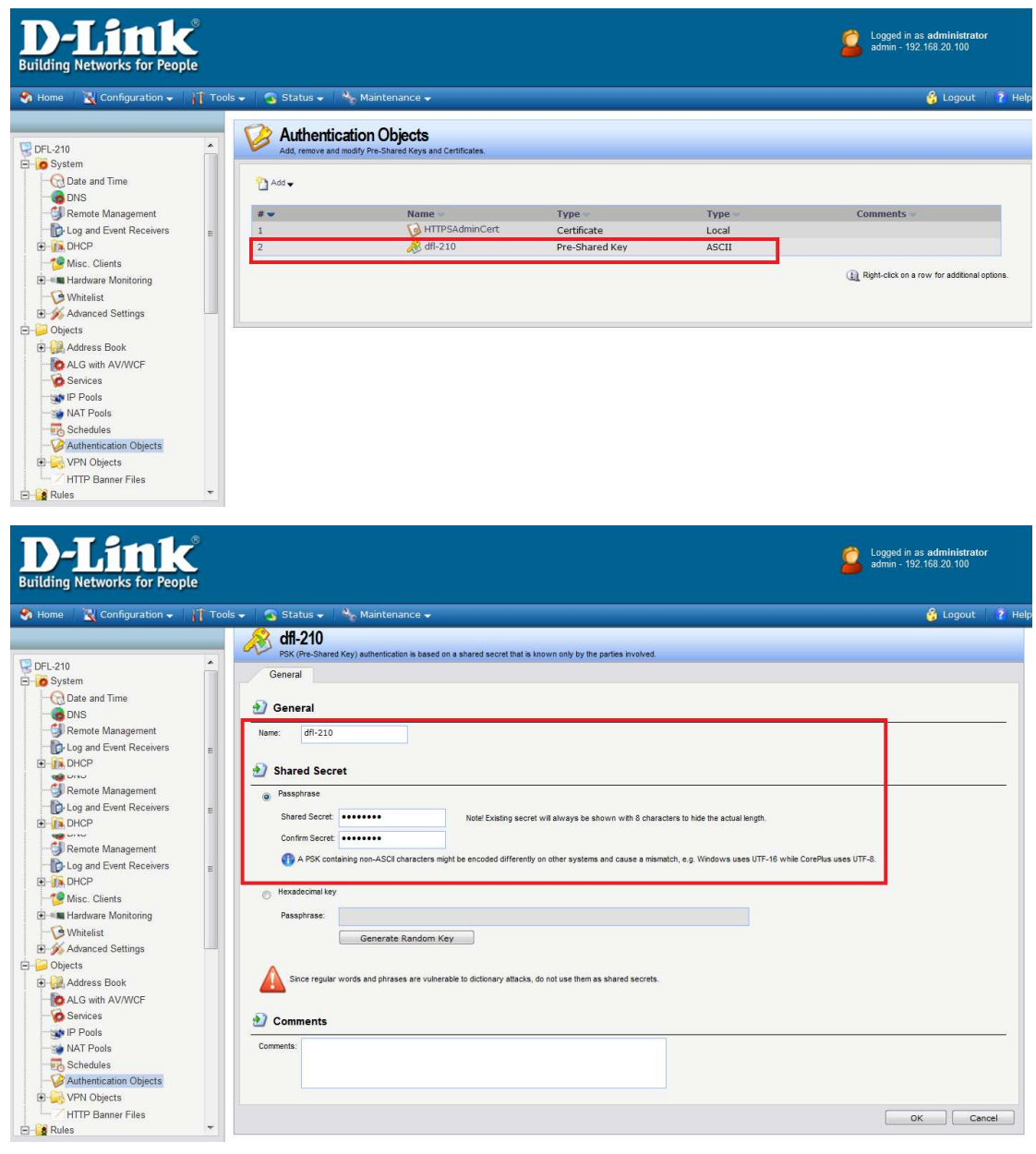

Go to address book create IP object. Remote network

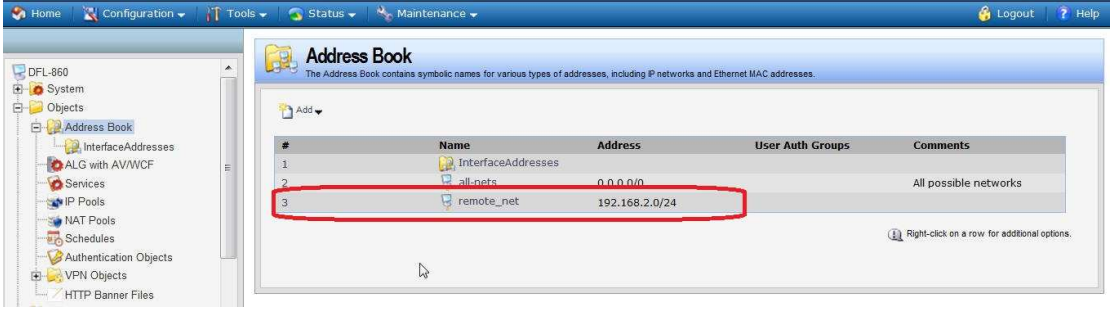

Go to IPsec. Add a new IPsec tunnel. Choose the correct item. local network to lannet. Remote network to remote\_net Remote endpoint to 3.3.3.2/24 Encapsulation mode to tunnel

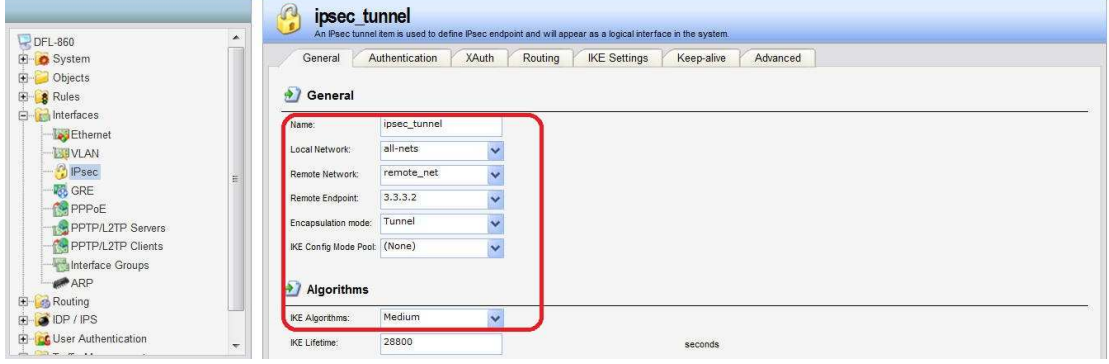

You will see IPsec tunnel route in the main.

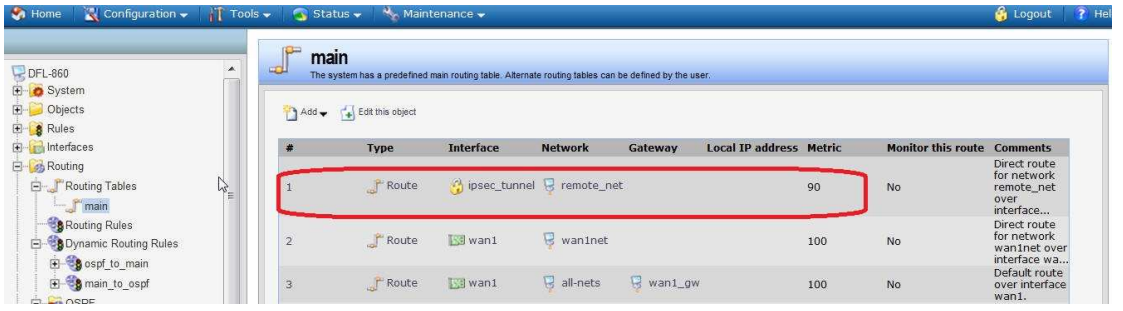

Set up two IP rules for the tunnel:

An allow rule for outbound traffic that has the previously defined ipsec\_tunnel object As the Destination interface.The Destination network is the remote network remote net.

An allow rule for inbound traffic that has the previously defined ipsec\_tunnel object As the Source interface. The Source network is the remote network remote net.

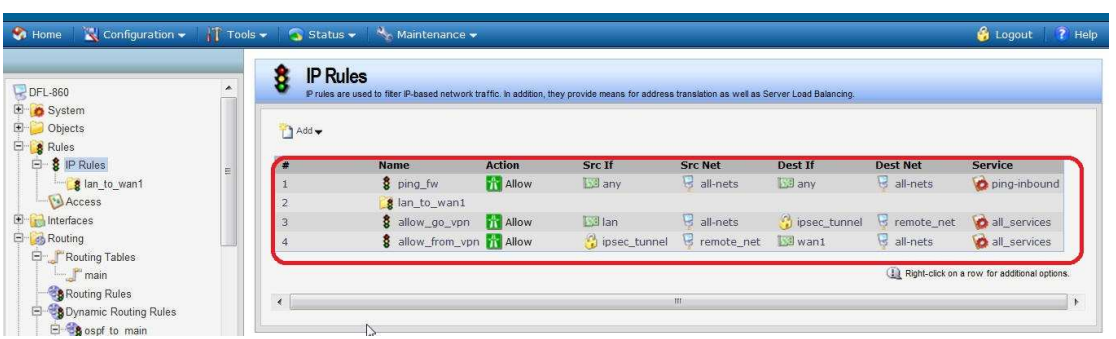

Finally you can use CLI:ipsecstats to check the IPsec tunnel!!